# **OPENSWIM PRO**

# Guide de l'utilisateur

S710

# Table des matières

## TÉLÉCHARGEZ L'APPLICATION SHOKZ

## **COMMENT ÇA MARCHE**

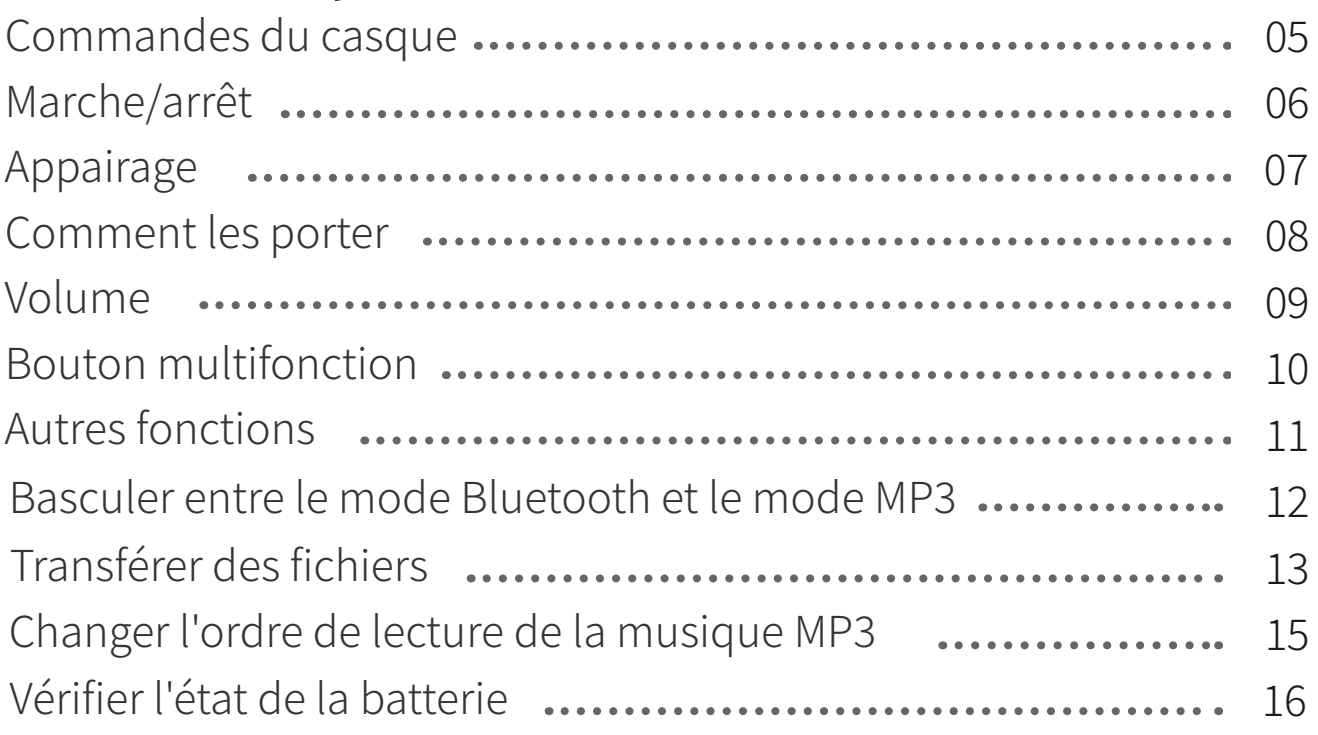

## **FONCTIONNALITÉS SUPPLÉMENTAIRES**

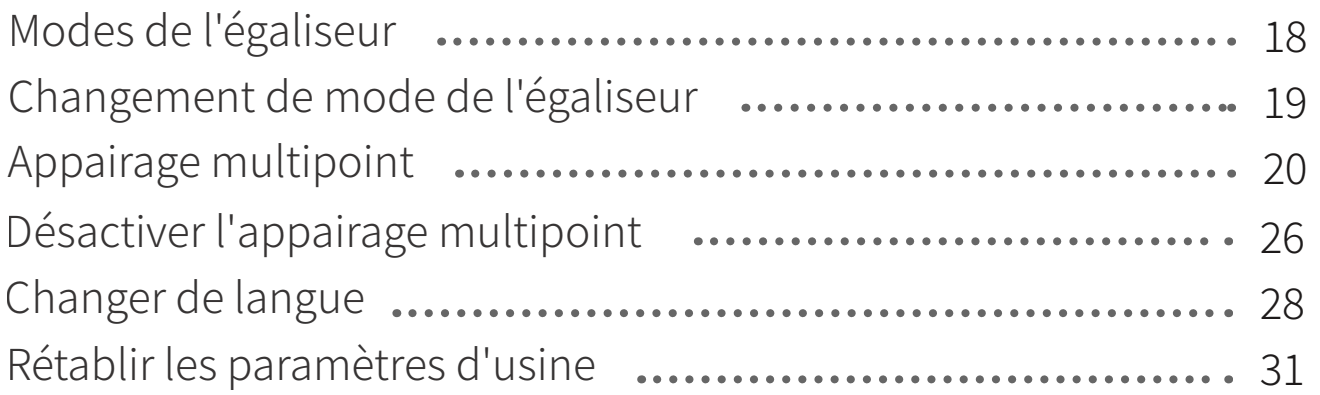

## **ENTRETIEN**

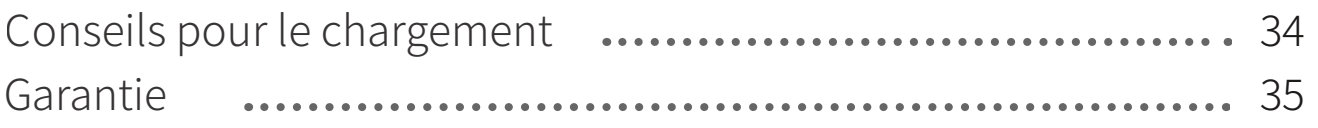

# **Table des matières**

## **CONTENU DE LA BOÎTE** ��

# **Téléchargez l'application Shokz**

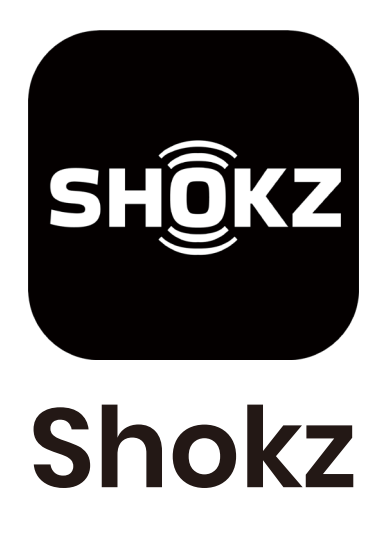

L'application Shokz vous permet de basculer entre les modes Bluetooth et MP3, de gérer l'appairage multipoint, de mettre à niveau le micrologiciel, de modifier les modes d'égalisation, de changer l'ordre de lecture des MP3, et bien plus encore. Téléchargez l'application dès maintenant pour profiter d'une expérience audio simple et efficace.

\*Limité à certaines régions. Pour de plus amples informations, rendez-vous sur userguide. shokz.net/openswimpro.

Apple et le logo Apple sont des marques d'Apple Inc. déposées aux États-Unis et dans d'autres pays. Google Play, le logo Google Play et Android sont des marques déposées de Google LLC.

# **Comment ça marche**

# **Commandes du casque**

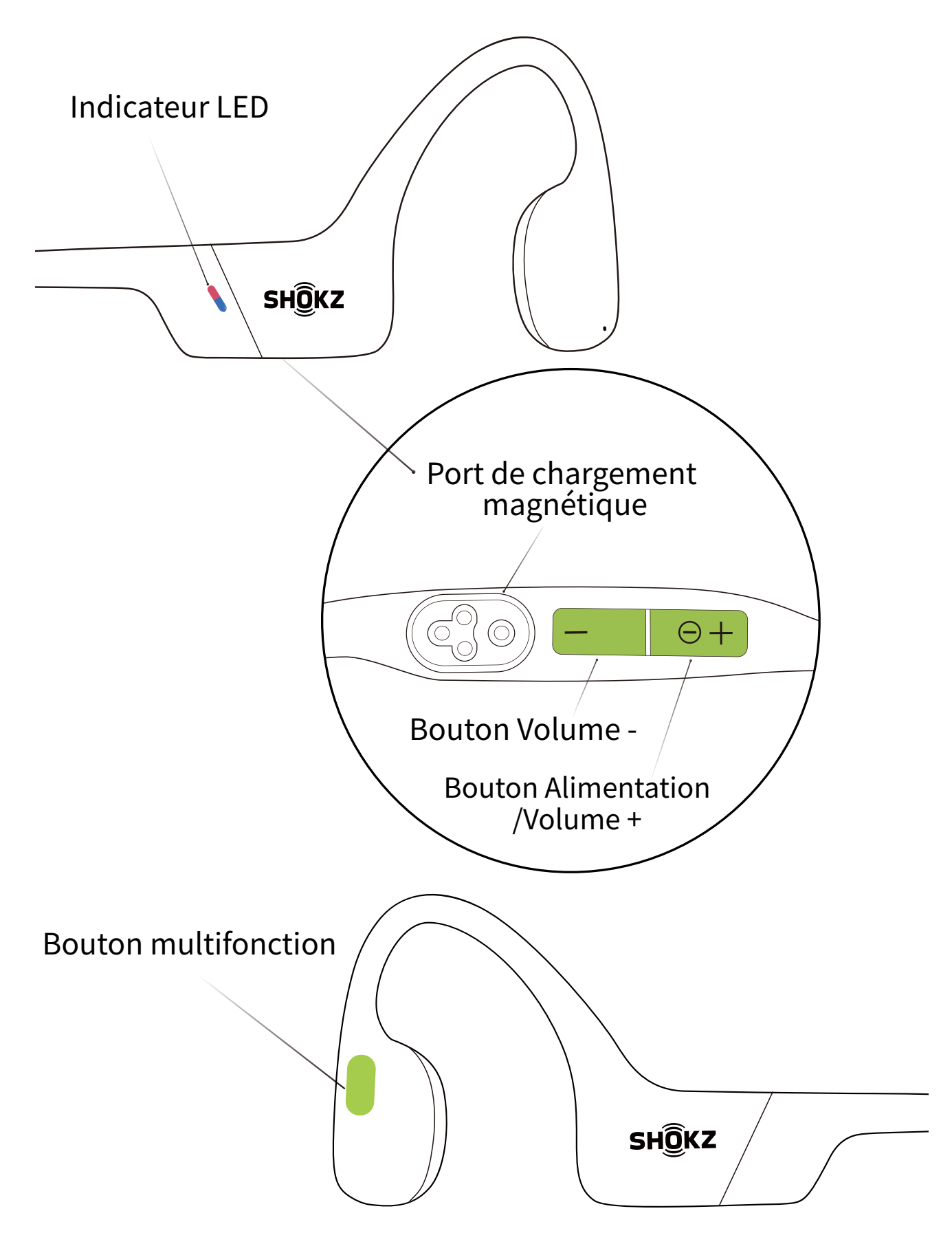

# **Marche/arrêt** Bouton Alimentation/ Volume +

#### **Mettez le casque en marche:**

 Appuyez sur le bouton Alimentation/Volume+ et maintenez-le enfoncé jusqu'à ce que l'indicateur LED clignote en bleu. \*Une tonalité de mise sous tension est émise à ce moment.

## **Mettez le casque hors tension:**

 Appuyez et maintenez le bouton Alimentation/Volume+ enfoncé jusqu'à ce que l'indicateur LED clignote en rouge. \*Une tonalité d'arrêt est émise à ce moment.

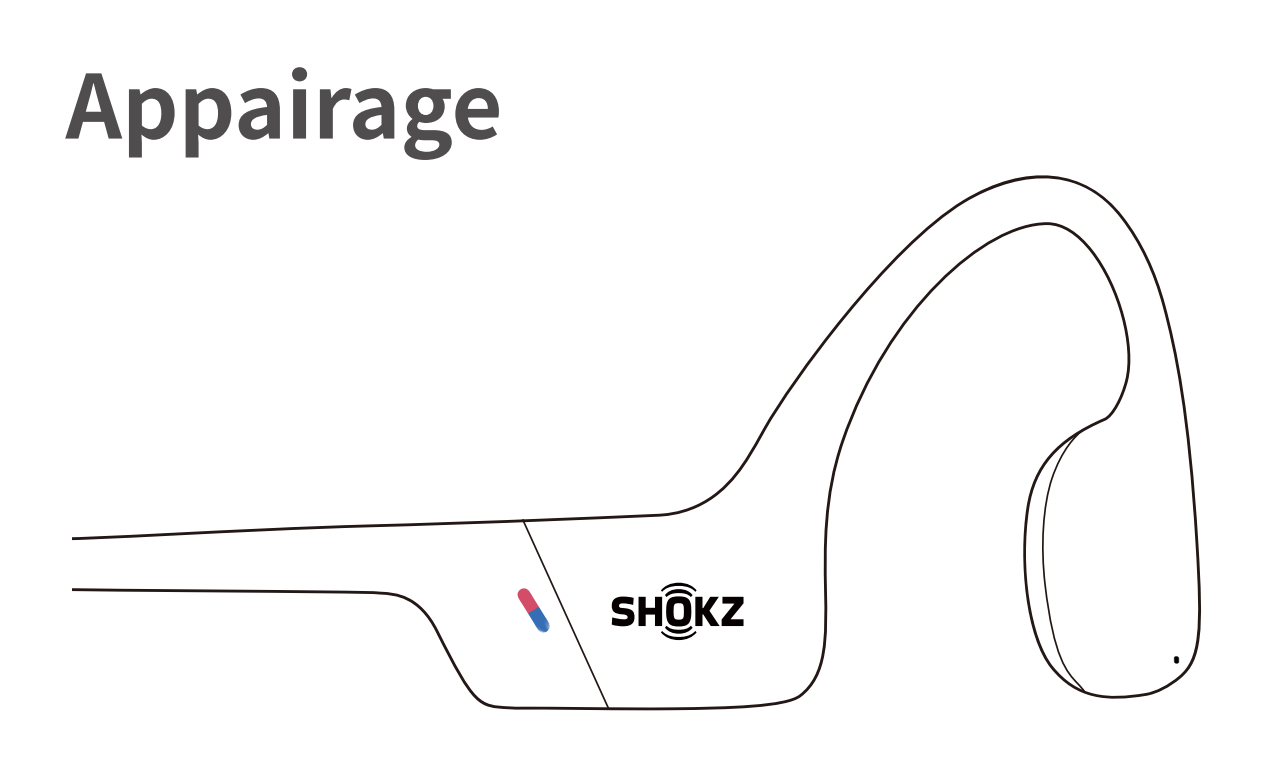

�. Commencez par éteindre l'OpenSwim Pro.

�. Appuyez sur le bouton Volume+ et maintenez-le enfoncé pendant 5 secondes jusqu'à ce que le voyant clignote rouge et bleu.

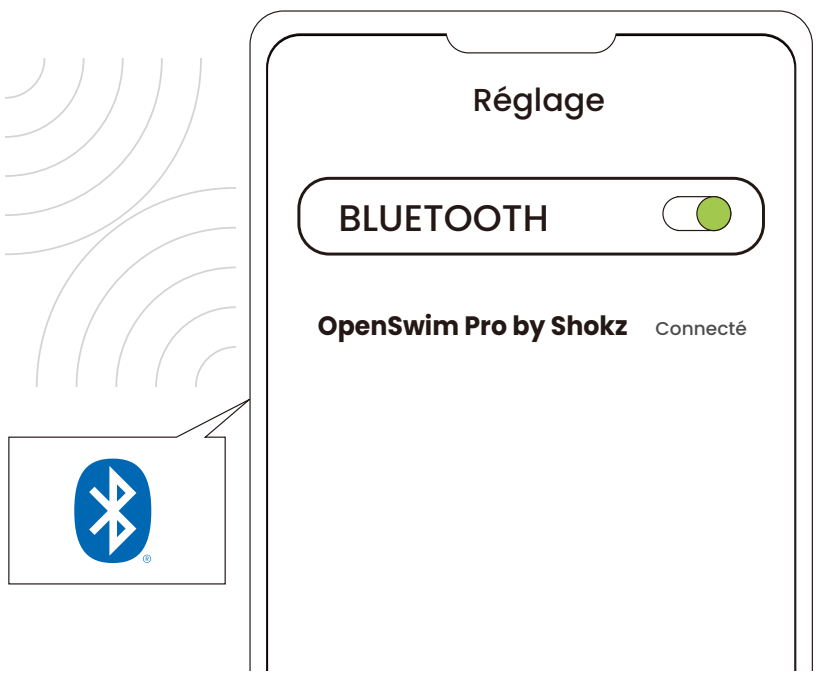

�. Activez le Bluetooth de votre appareil et sélectionnez « OpenSwim Pro by Shokz ». Une fois l'appairage confirmé par votre appareil, vous avez terminé.

# **Comment les porter**

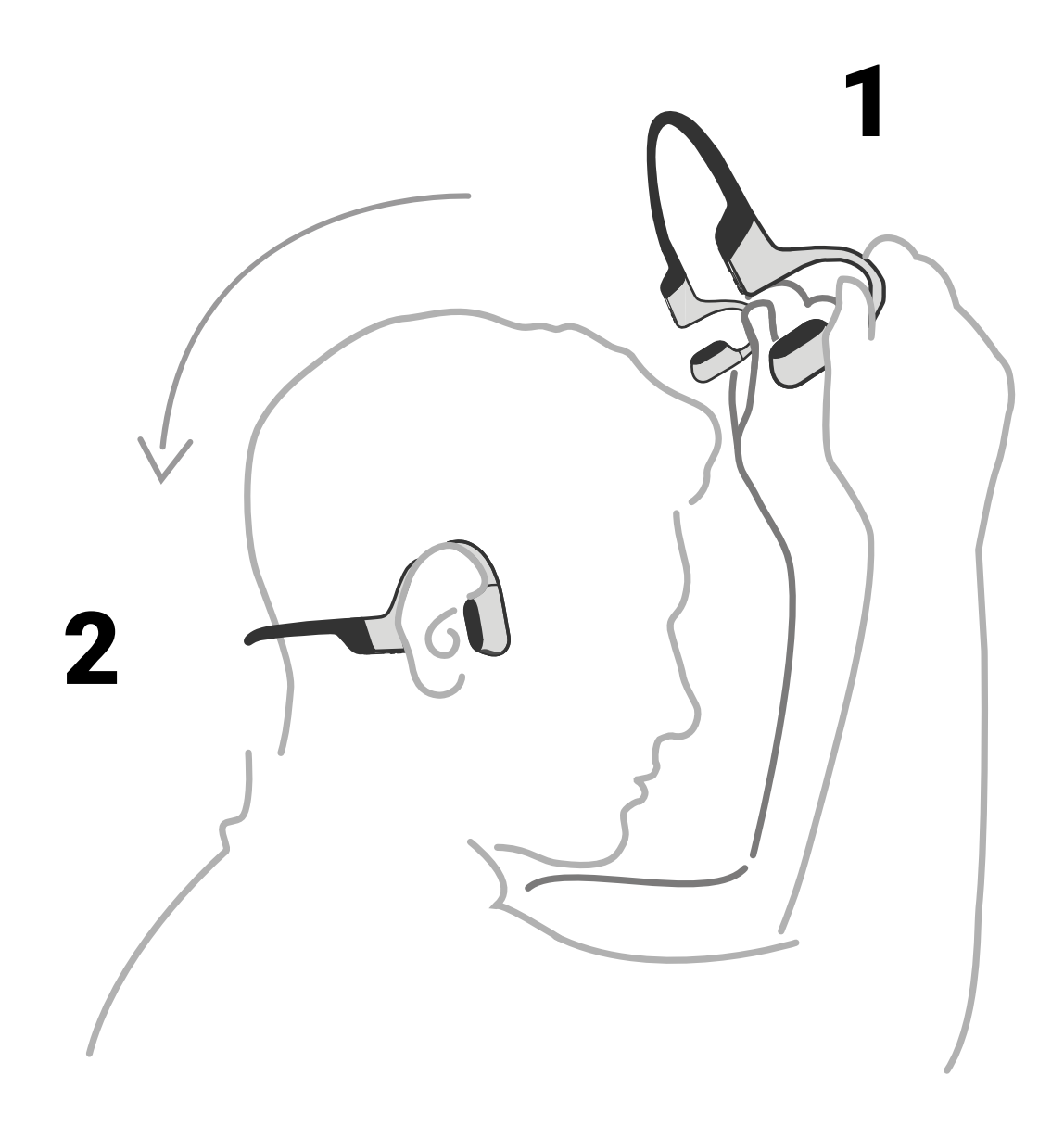

#### **Tenez le casque, amenez-le derrière la base de votre cou,placez les crochets sur vos oreilles et profitez de votre musique !**

\*Le port du casque dans le mauvais sens peut être gênant. Les transducteurs doivent être placés devant vos oreilles.

# **Volume**

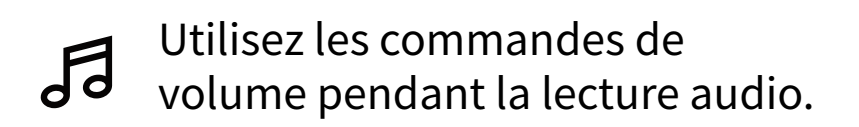

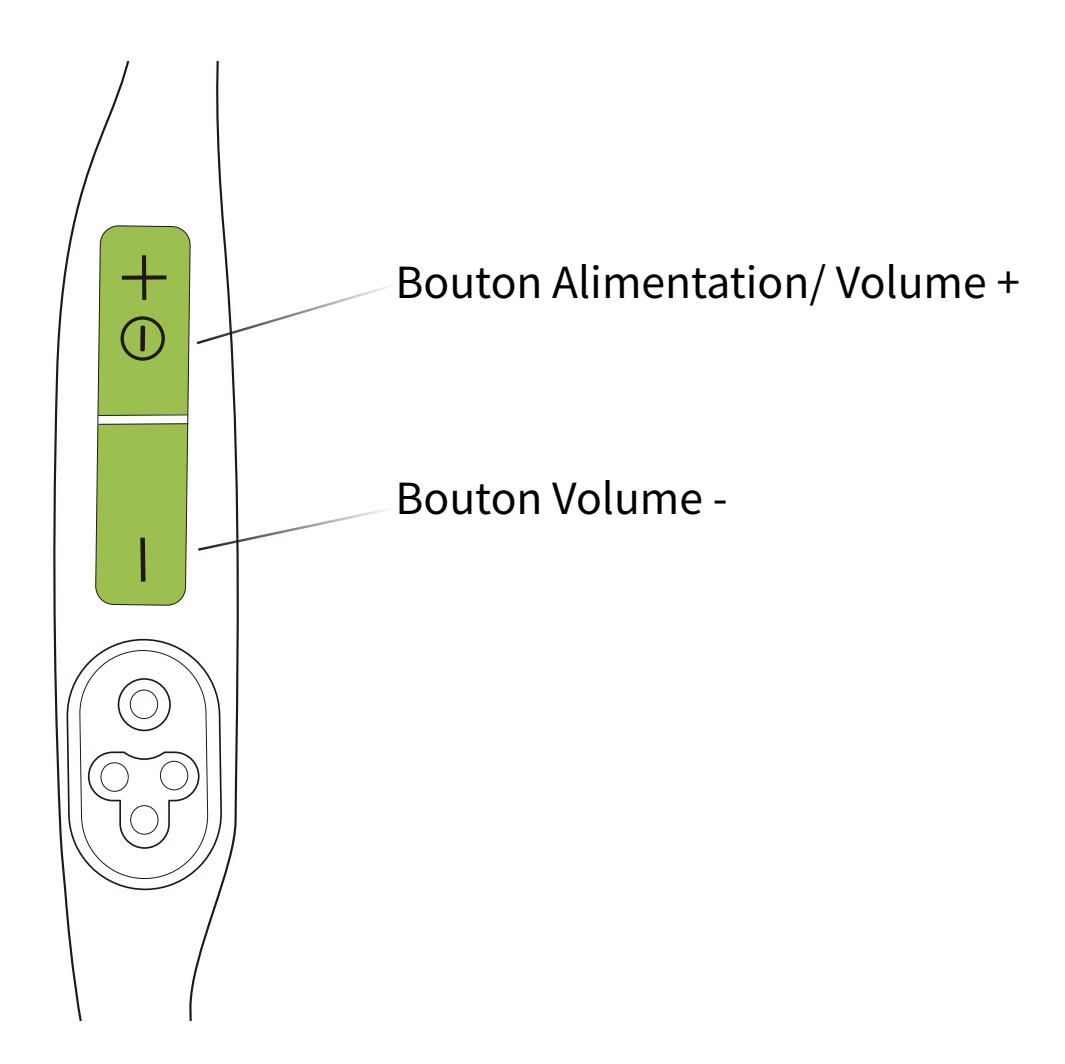

## **Comment régler le volume :**

Alors que vous écoutez votre musique, réglez le volume du casque en appuyant sur les boutons Volume + ou Volume -.

\*Lorsque le volume est au maximum, le casque émet un « bip ».

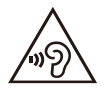

\*L'écoute avec des écouteurs à un volume élevé peut affecter votre audition et le son sera déformé.

# **Bouton multifonction**

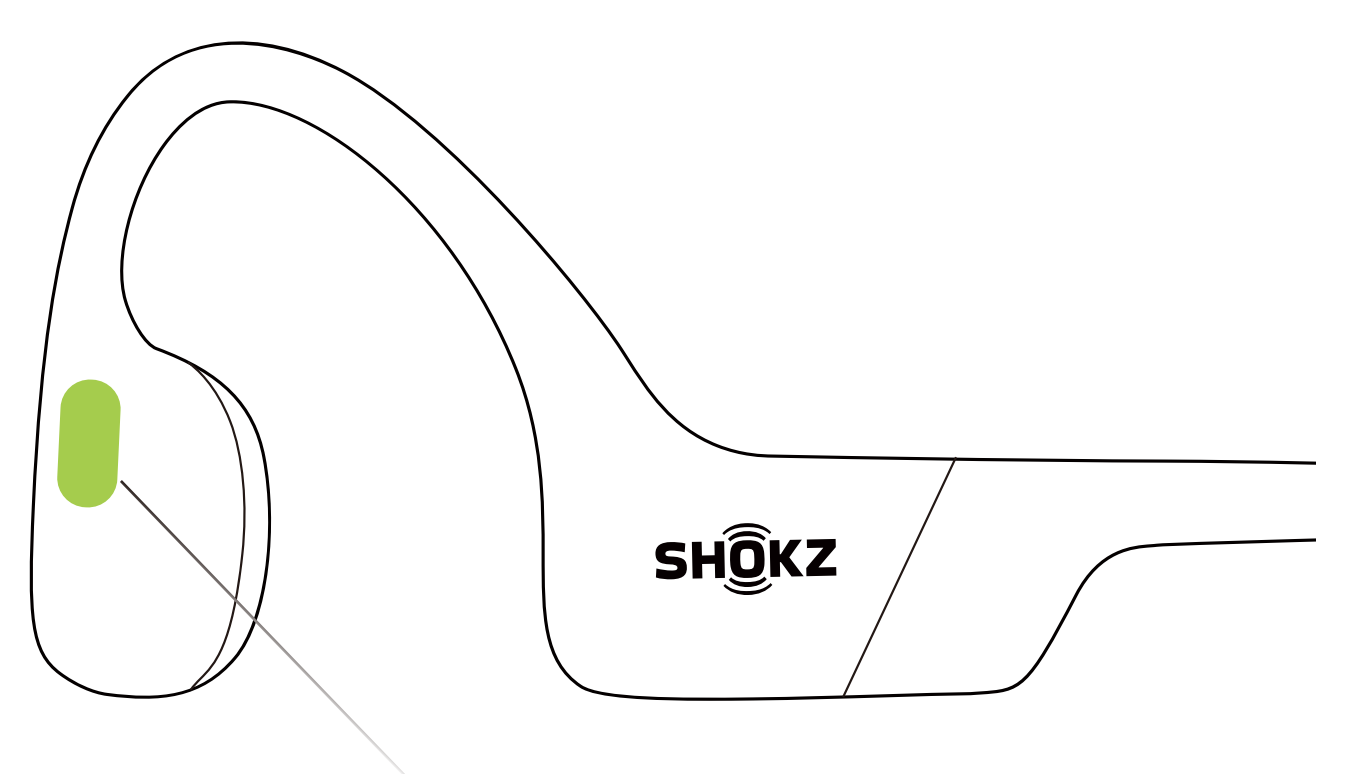

Bouton multifonction

- Cliquez une fois Lire/mettre en pause la musique:
- Cliquez deux fois pendant la lecture de la musique Chanson suivante:
- Cliquez trois fois pendant la lecture de la musique Chanson précédente:
- Répondre à un appel:  $\mathscr{C}$ in Cliquez une fois
- Raccrocher: <u>ය</u> Cliquer une fois

# **Autres fonctions\***

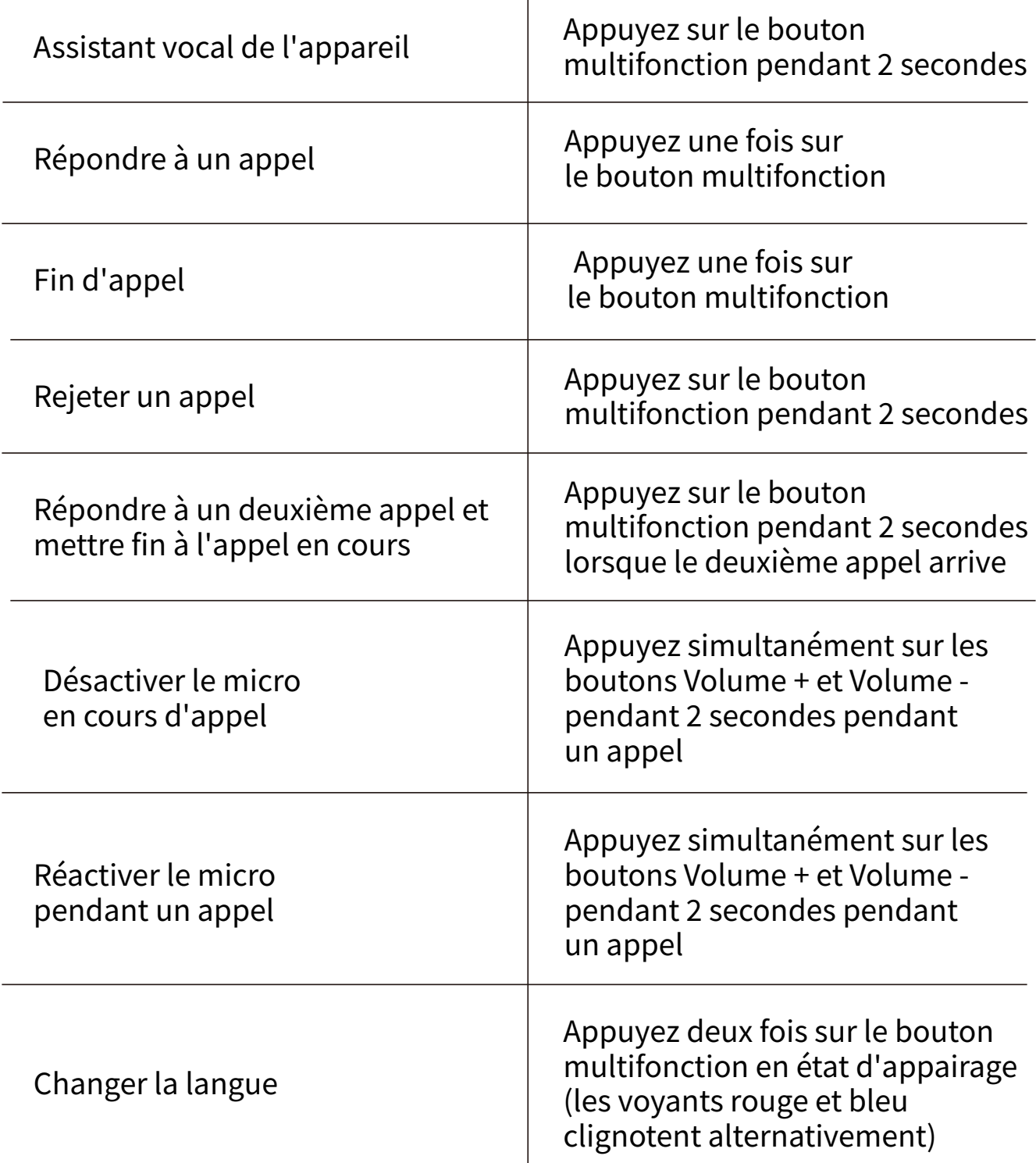

\*Cela ne s'applique qu'à la réception d'appels téléphoniques, et non aux appels en ligne.

\*Vous pouvez également redéfinir certains boutons sur l'application Shokz.

## **Basculer entre le mode Bluetooth et le mode MP�**

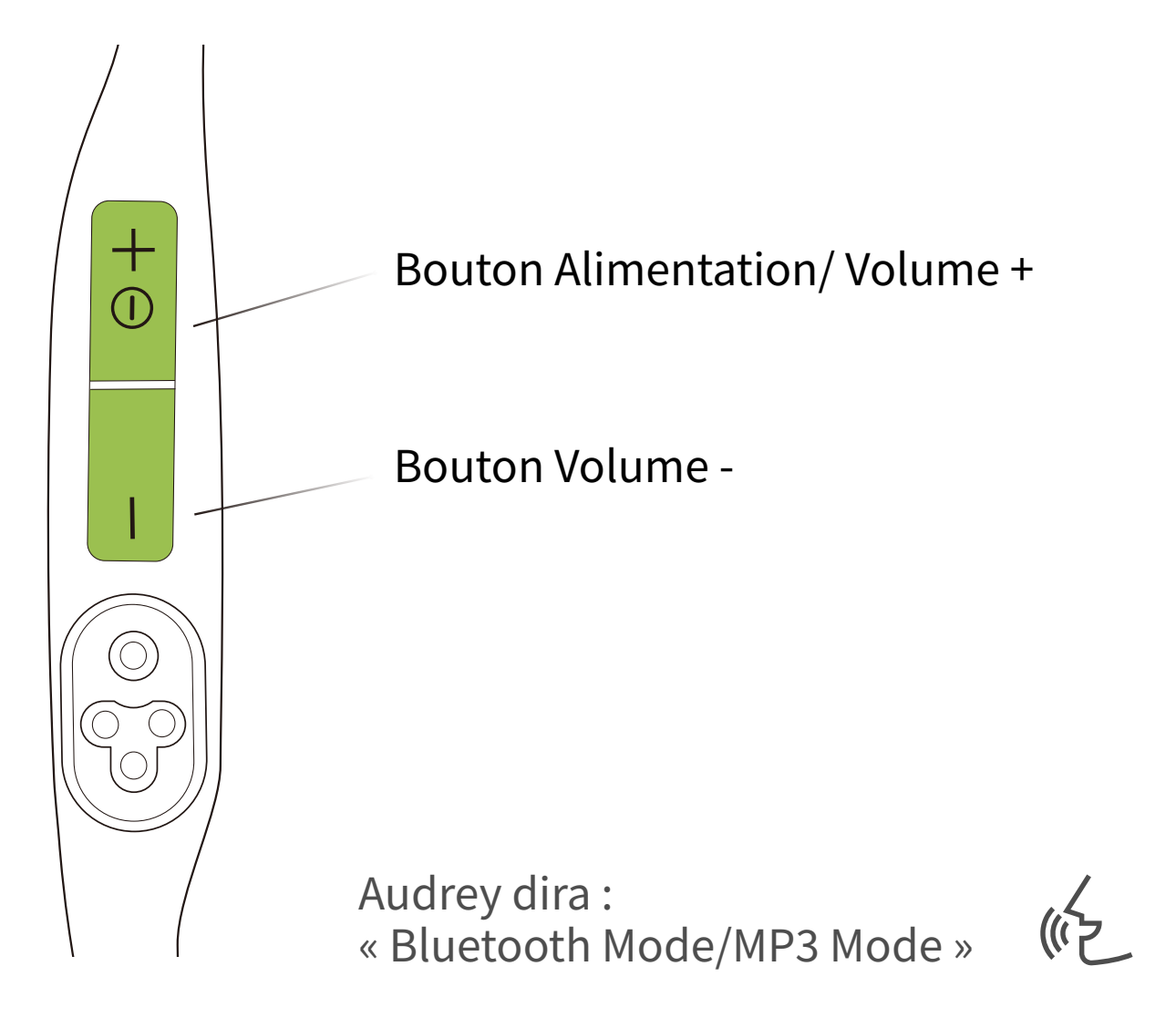

Appuyez sur les boutons Volume + et Volume - pendant 2 secondes jusqu'à ce que la tonalité d'invite soit émise.

\*Vous pouvez également utiliser l'application Shokz pour basculer facilement entre les modes Bluetooth/MP3 ou redéfinir les boutons.

# **Transférer des fichiers**

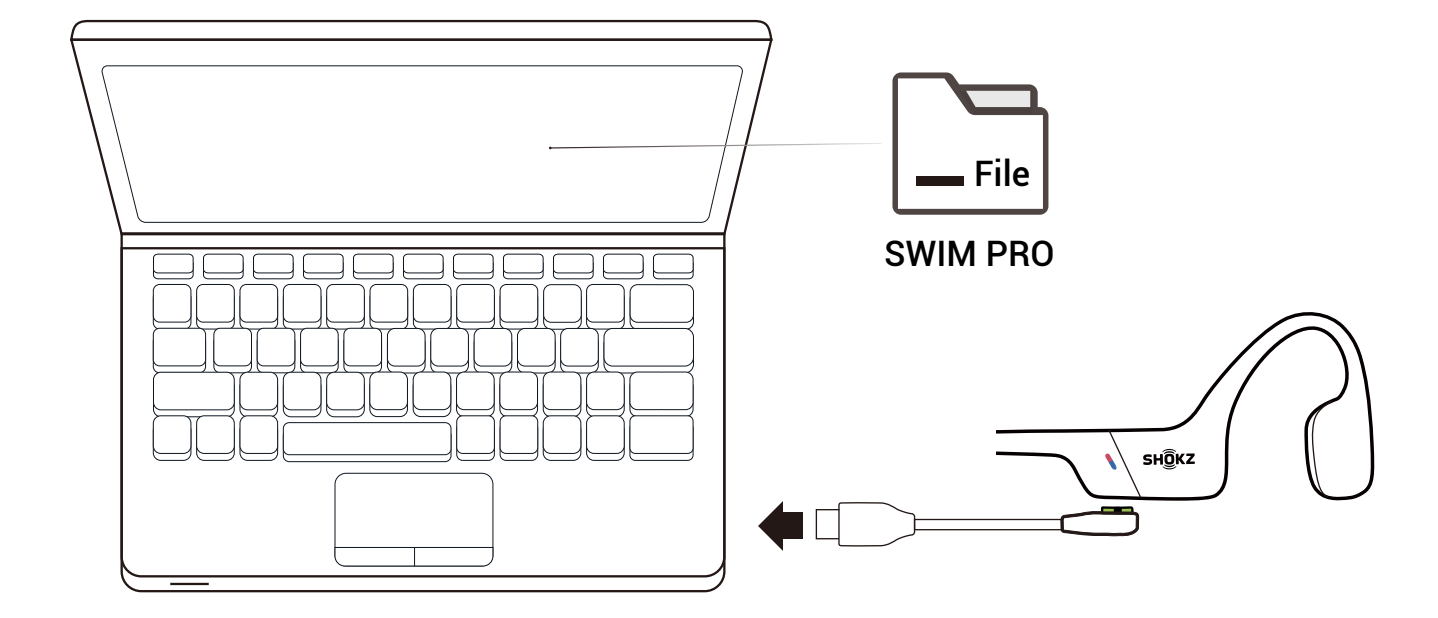

�. Connectez OpenSwim Pro à votre ordinateur via le câble magnétique fourni.

�. Un disque de pilote nommé « SWIM PRO » apparaît ensuite sur votre ordinateur. Ouvrez le disque « SWIM PRO » sur votre ordinateur. �. Importez des fichiers audio (morceaux de musique, livres audio ou dossiers) sur le disque « SWIM PRO ».

�. Une fois le transfert de fichiers terminé, retirez le disque « SWIM PRO » de votre ordinateur.

\*Ne forcez pas une interruption au cours d'un transfert de fichiers, car cela risque d'endommager le produit.

#### \*Les formats de fichiers musicaux suivants sont actuellement pris en charge par OpenSwim Pro:

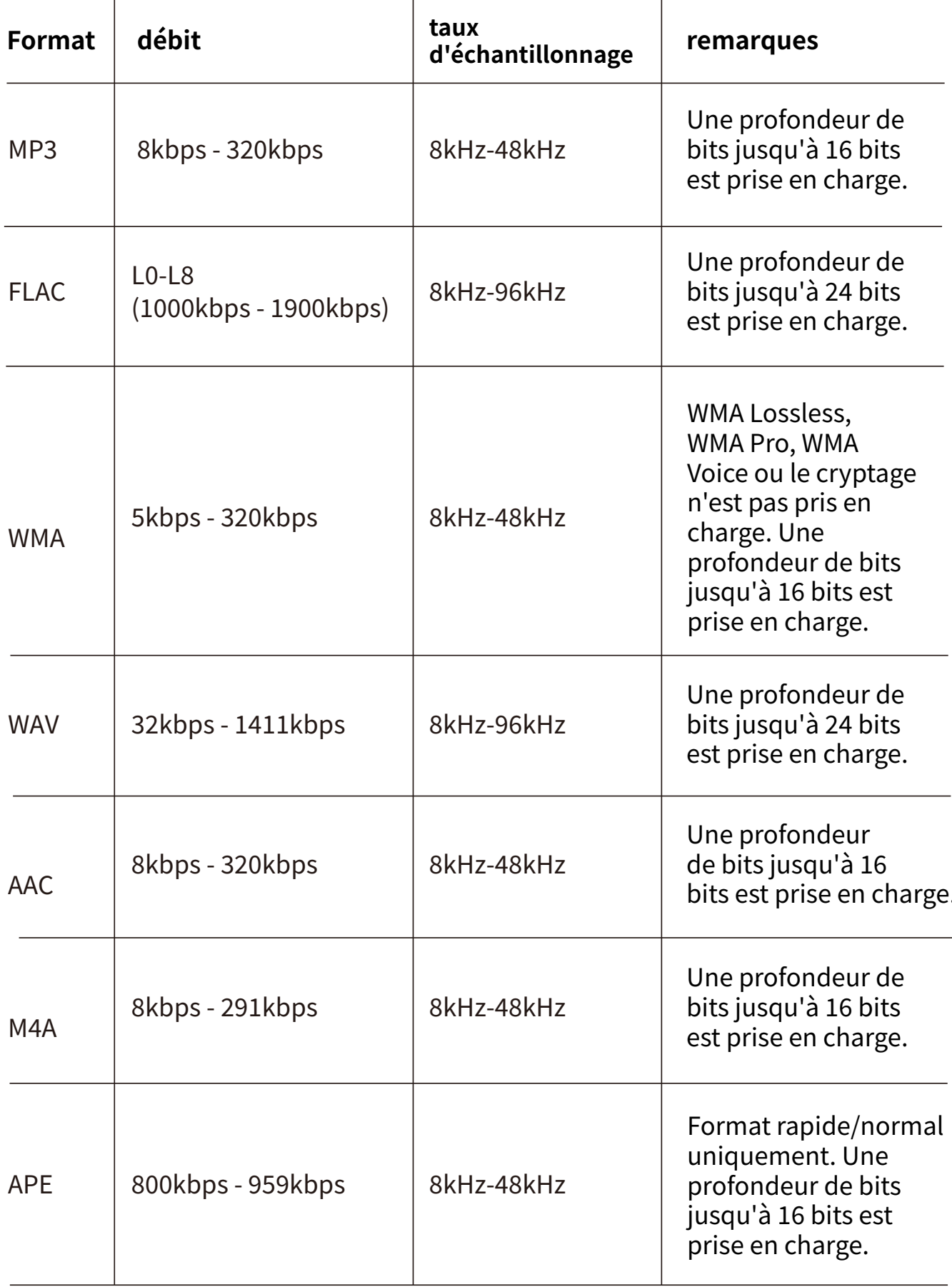

## **Changer l'ordre de lecture de la musique MP�**

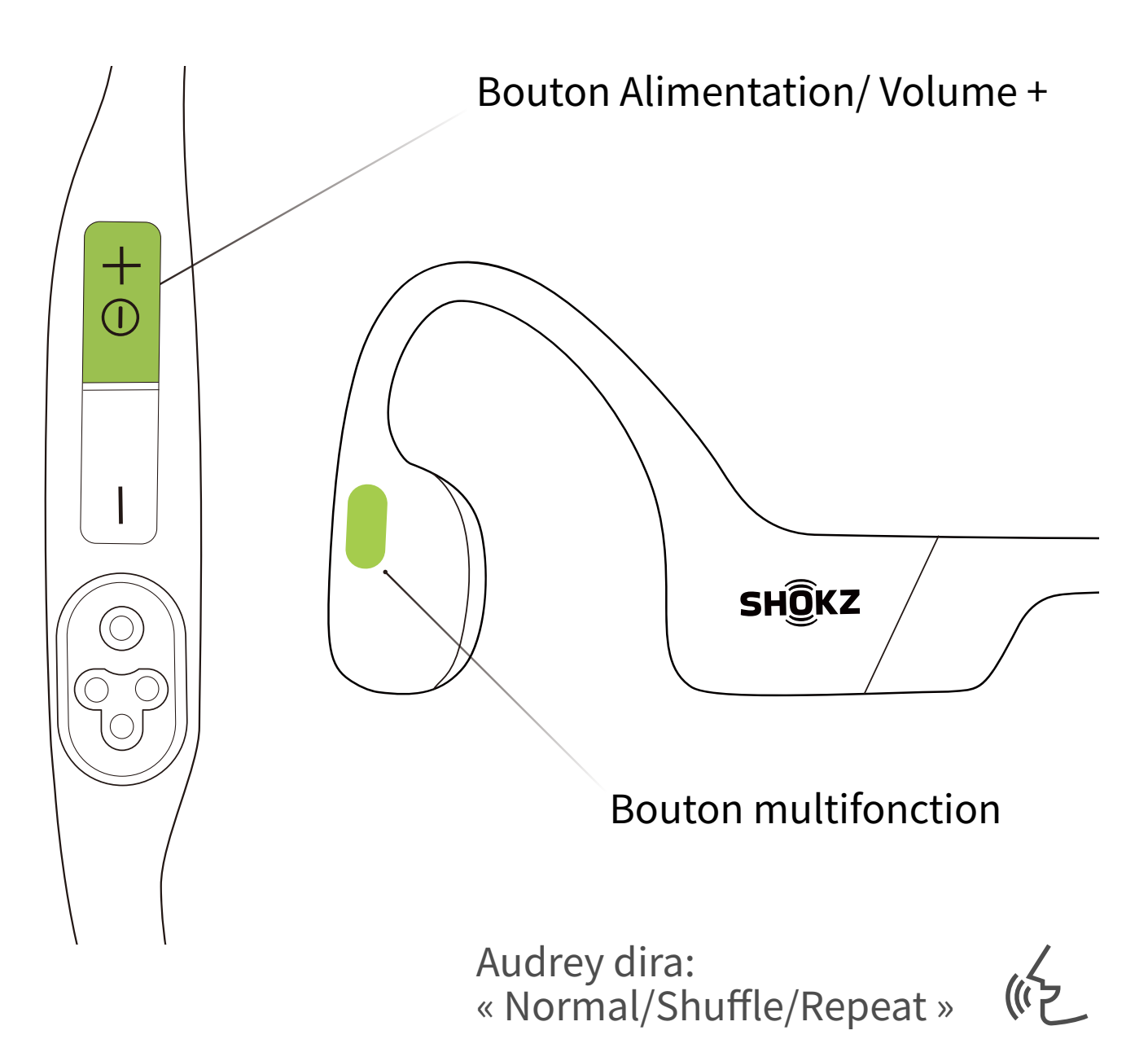

Appuyez sur le bouton multifonction et le bouton Volume + pendant 2 secondes en mode MP3 jusqu'à ce que vous entendiez la tonalité d'invite.

\*Vous pouvez également utiliser l'application Shokz pour changer facilement l'ordre de lecture des MP�.

# **Vérifier l'état de la batterie**

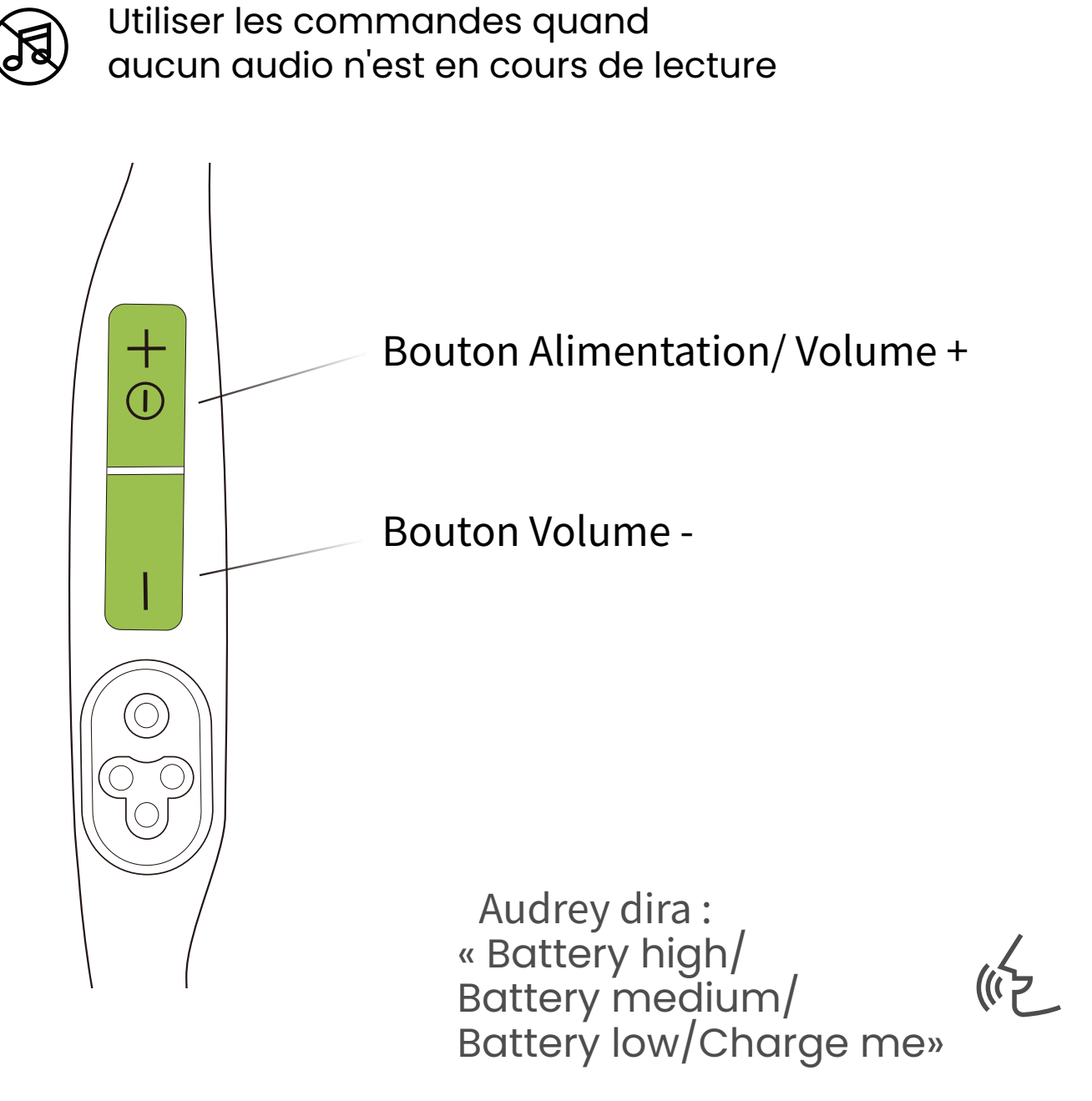

## **Comment vérifier l'état de la batterie :**

Cliquez sur le bouton volume + ou volume - lorsque la musique est en pause, Audrey vous informera de l'état de la batterie .

# **Fonctionnalités supplémentaires**

# **Modes de l'égaliseur**

Il existe 2 modes d'égalisation en mode Bluetooth :

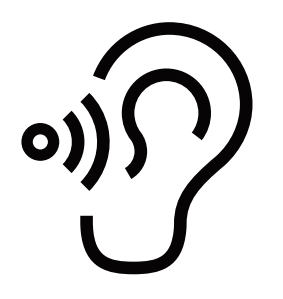

Mode standard: Fréquence équilibrée pour l'écoute de la musique.

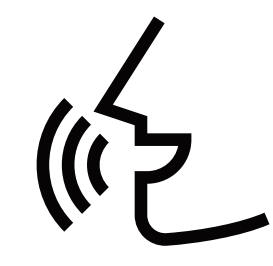

Mode amplificateur de voix: Fréquences intermédiaires améliorées pour les livres audio, les podcasts, entre autres.

Il existe 2 modes d'égalisation en mode MP3 :

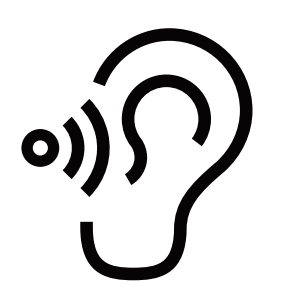

Mode Standard: Bande de fréquence équilibrée pour les scénarios non sous-marins

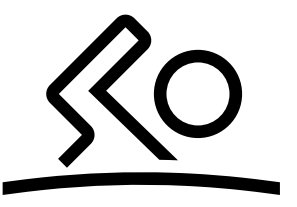

Mode natation : Conception spéciale pour la natation. Nous vous recommandons d'activer ce mode pendant que vous nagez et de l'utiliser avec des bouchons d'oreilles.

# **Changement de mode de l'égaliseur**

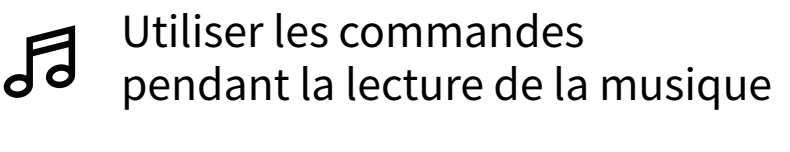

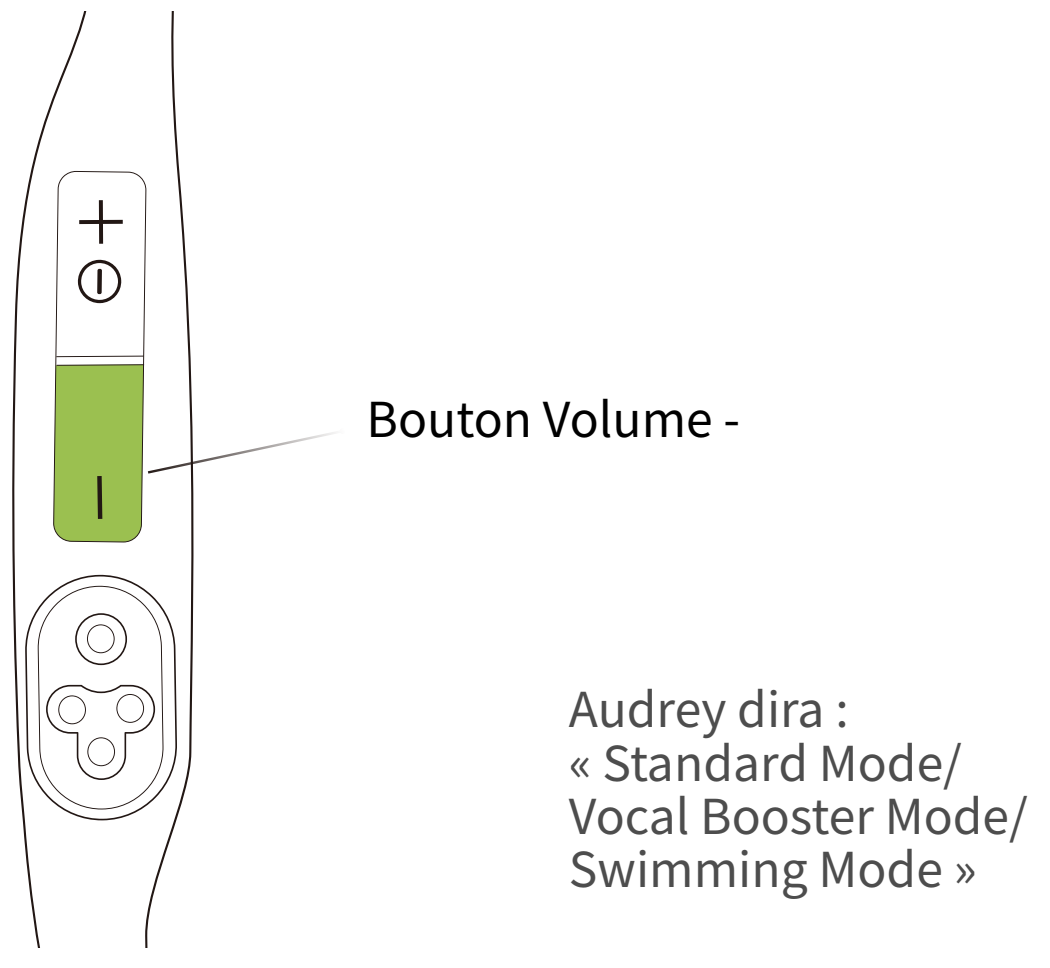

## **Comment faire pour changer de mode d'égalisation?**

Appuyez sur le bouton Volume - pendant 2 secondes pendant la lecture de la musique jusqu'à ce que vous entendiez la tonalité d'invite.

\*Vous pouvez également utiliser l'application shokz pour changer le mode de l'égaliseur.

# **Appairage multipoint**

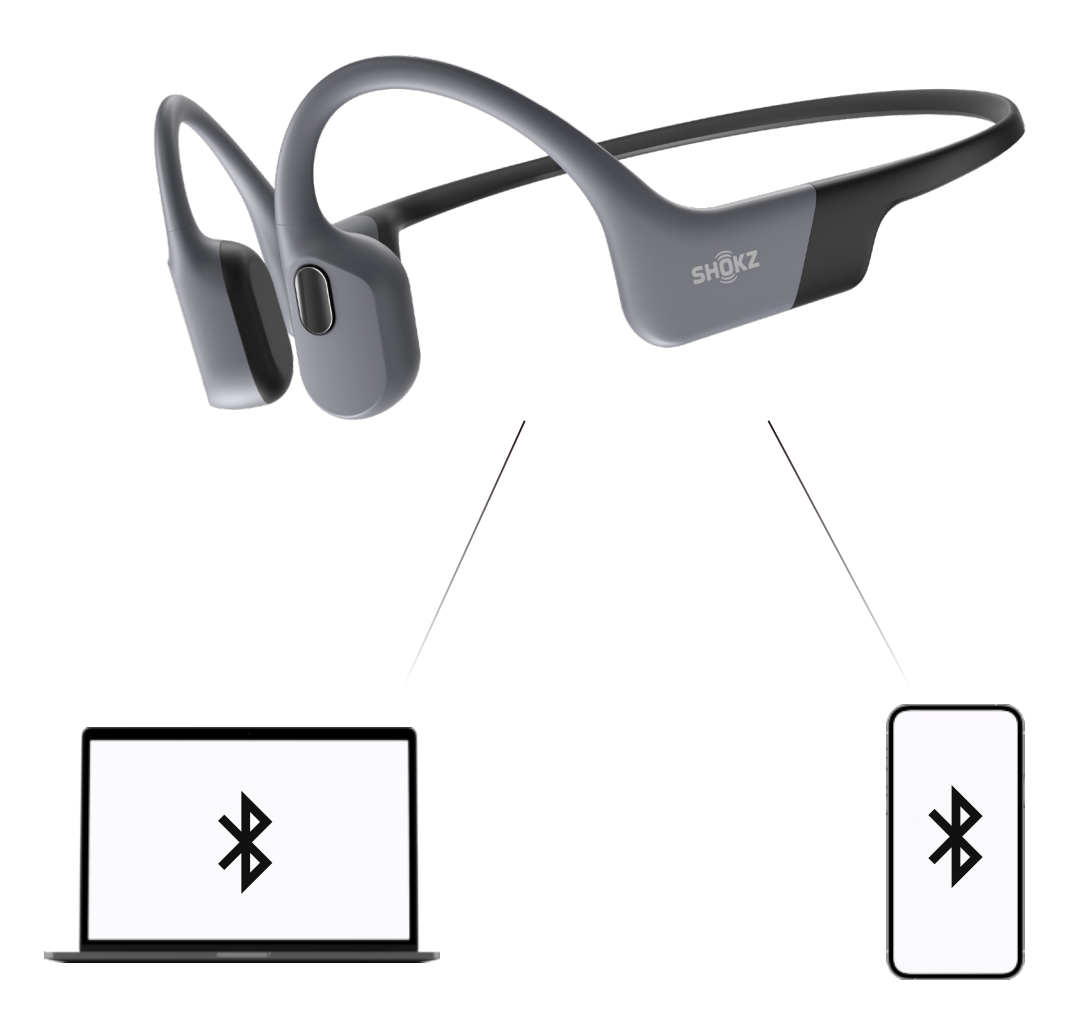

# **Appairer deux appareils**

Passez d'un appareil à l'autre en toute transparence grâce à la fonction d'appairage multipoint.

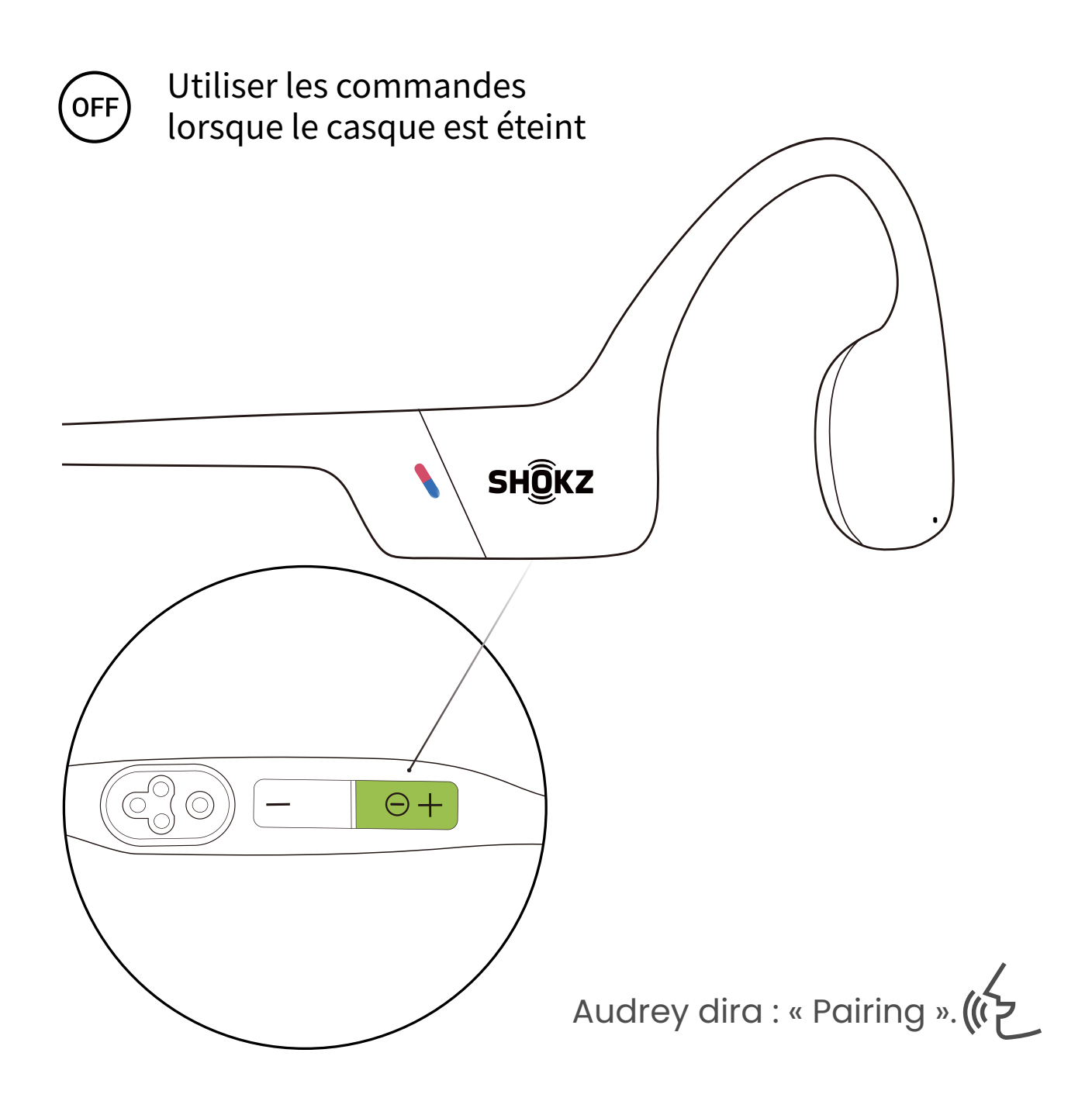

�. Commencez avec votre casque éteint.

�. Appuyez sur le bouton volume + et maintenez-le enfoncé jusqu'à ce qu'Audrey dise « Pairing » et que le voyant lumineux clignote alternativement en rouge et en bleu.

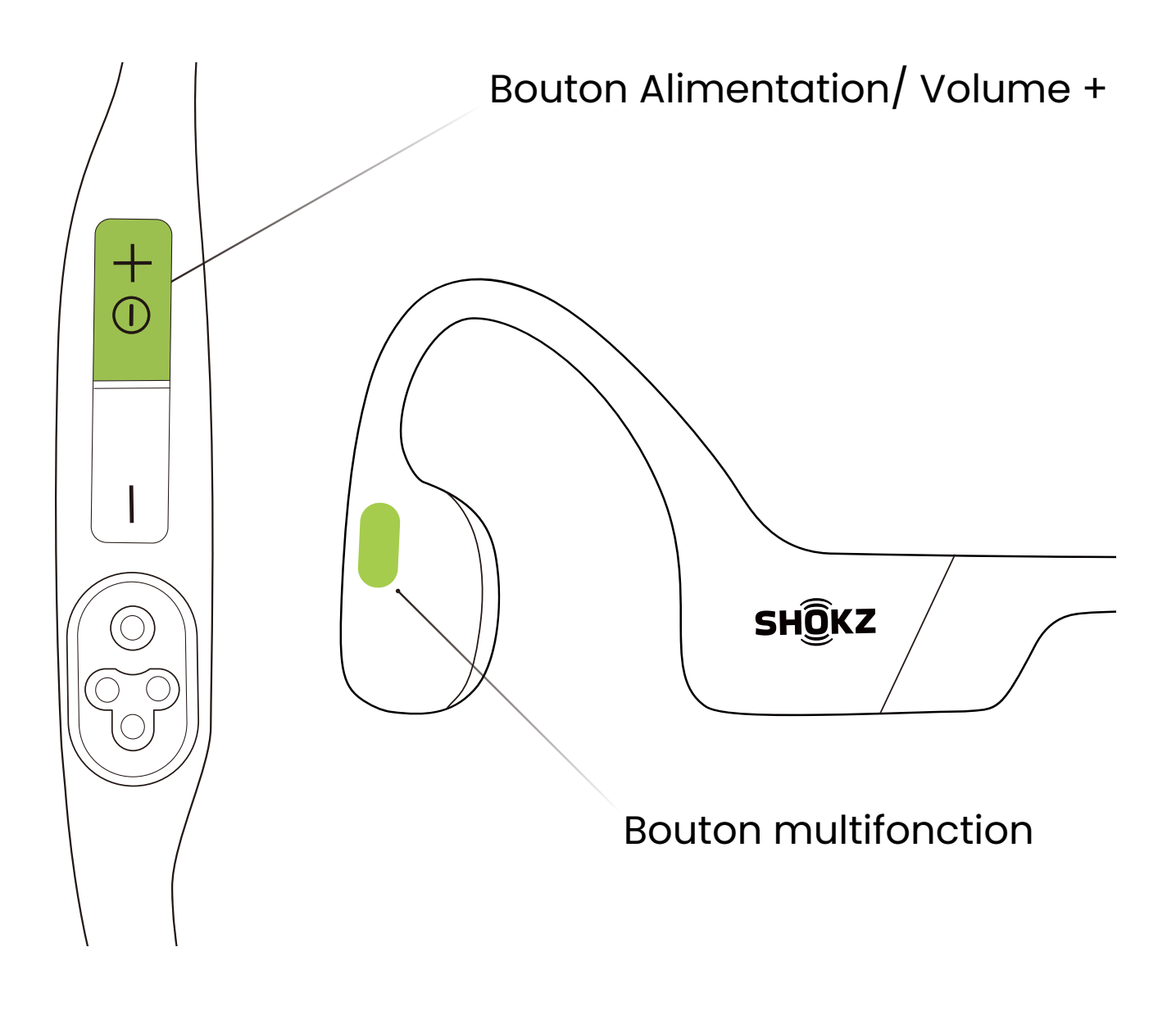

�. Appuyez sur le bouton multifonction et le bouton Volume + et maintenez-les enfoncés jusqu'à ce que vous entendiez une tonalité.

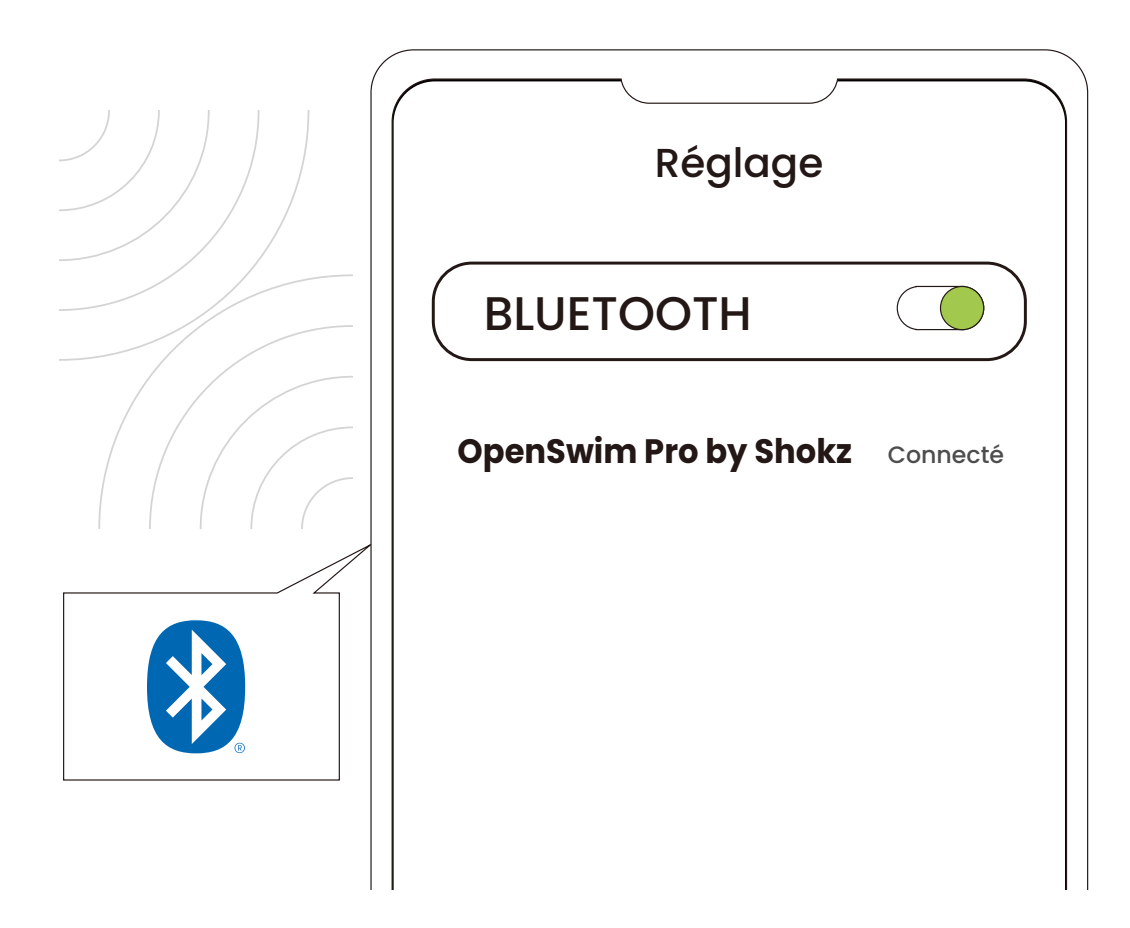

## Premier appareil

#### �. Accédez au menu Bluetooth® du premier appareil et sélectionnez « OpenSwim Pro by Shokz ».

\* L'appairage est terminé lorsque le premier appareil indique que l'opération a réussi.

#### �. Mettez votre casque hors tension.

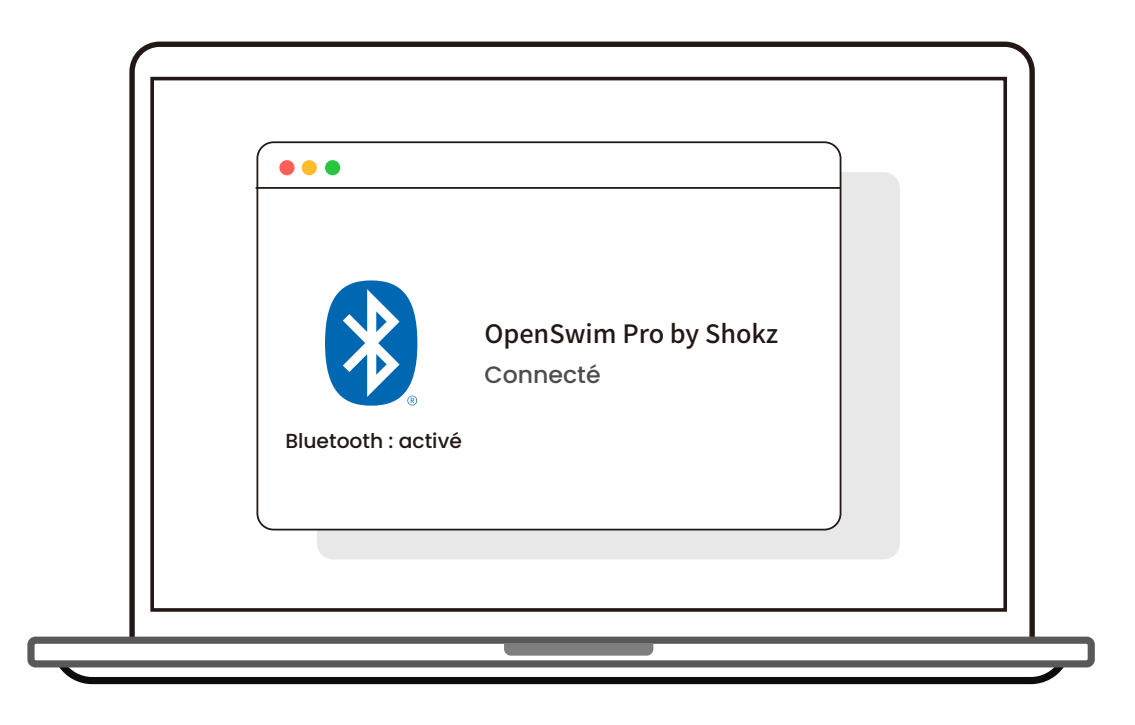

## Deuxième appareil

�. Accédez de nouveau au mode d'appairage en maintenant la touche volume + enfoncée jusqu'à ce qu'Audrey dise « Pairing » et que le voyant lumineux clignote alternativement en rouge et en bleu.

�.Accédez au menu Bluetooth® du deuxième appareil et sélectionnez « OpenSwim Pro by Shokz »

\*L'appairage est terminé lorsque le deuxième appareil indique que l'opération a réussi.

�. Mettez votre casque hors tension.

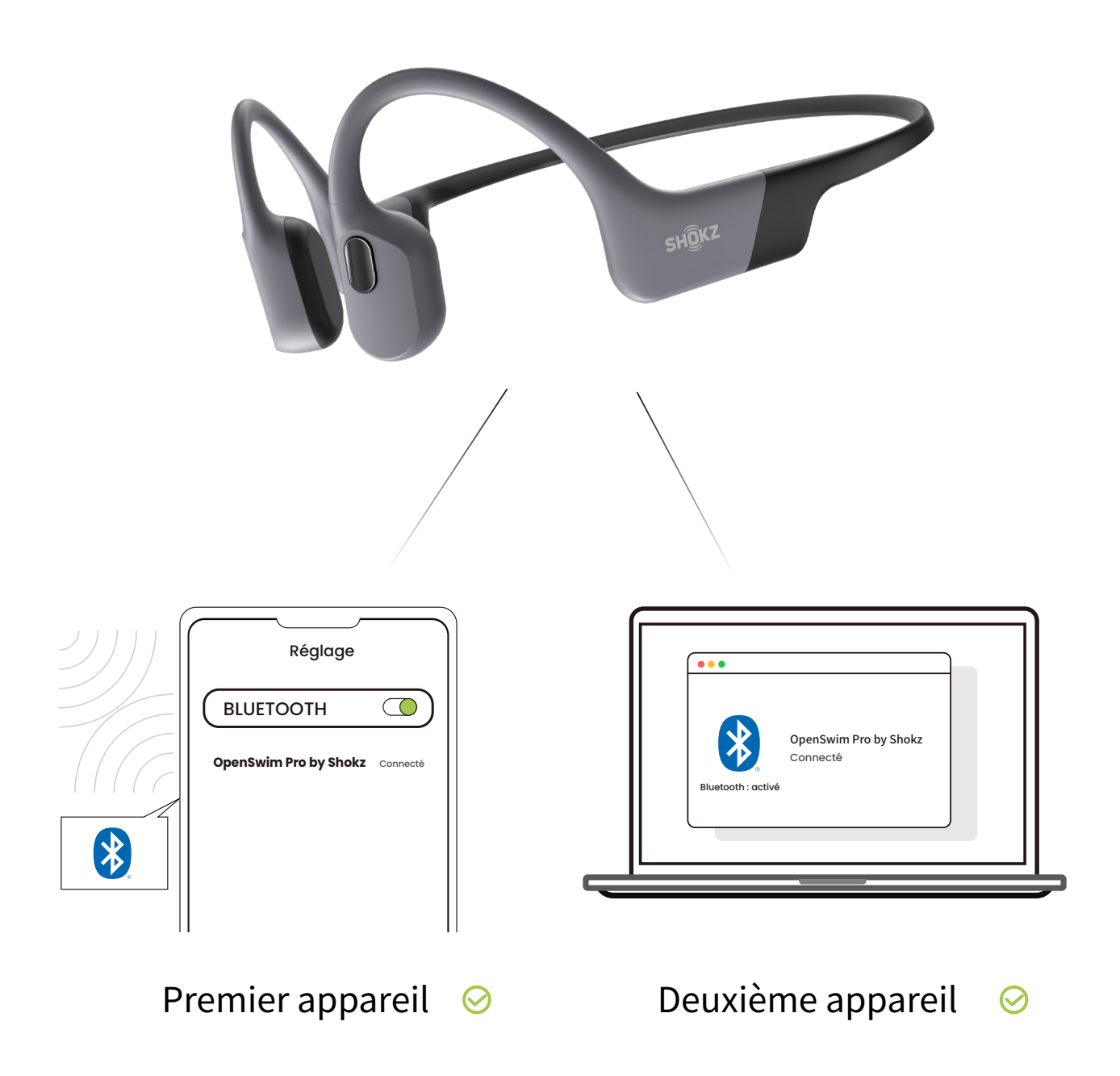

#### �. Mettez vos écouteurs en marche. Votre casque est désormais connecté aux deux appareils.

\*Vous pouvez également utiliser l'application Shokz pour gérer facilement l'appairage multipoint.

## **Désactiver l'appairage multipoint**

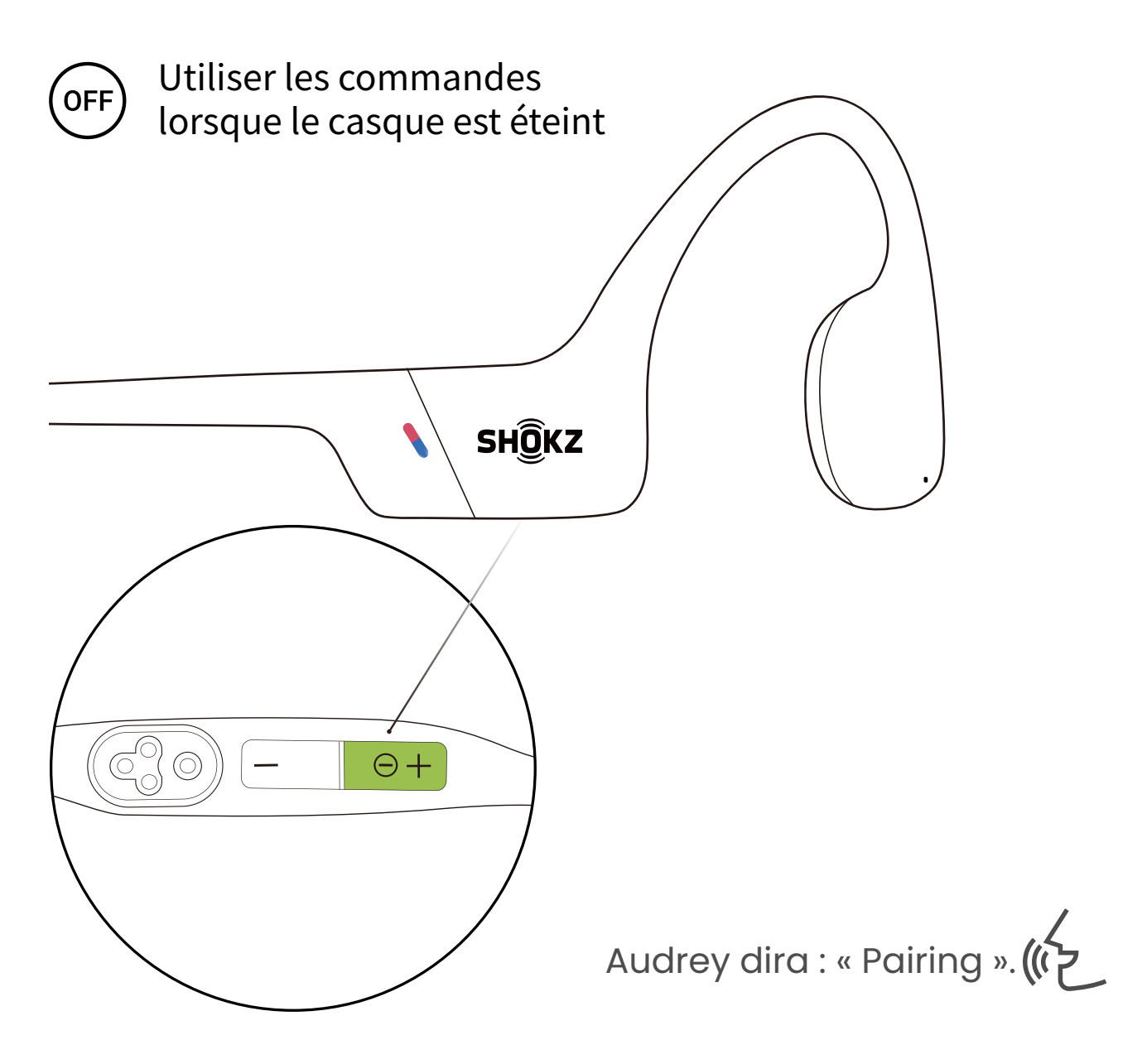

�. Commencez avec votre casque éteint.

�. Appuyez sur le bouton volume + et maintenez-le enfoncé jusqu'à ce qu'Audrey dise « Pairing » et que le voyant lumineux clignote alternativement en rouge et en bleu.

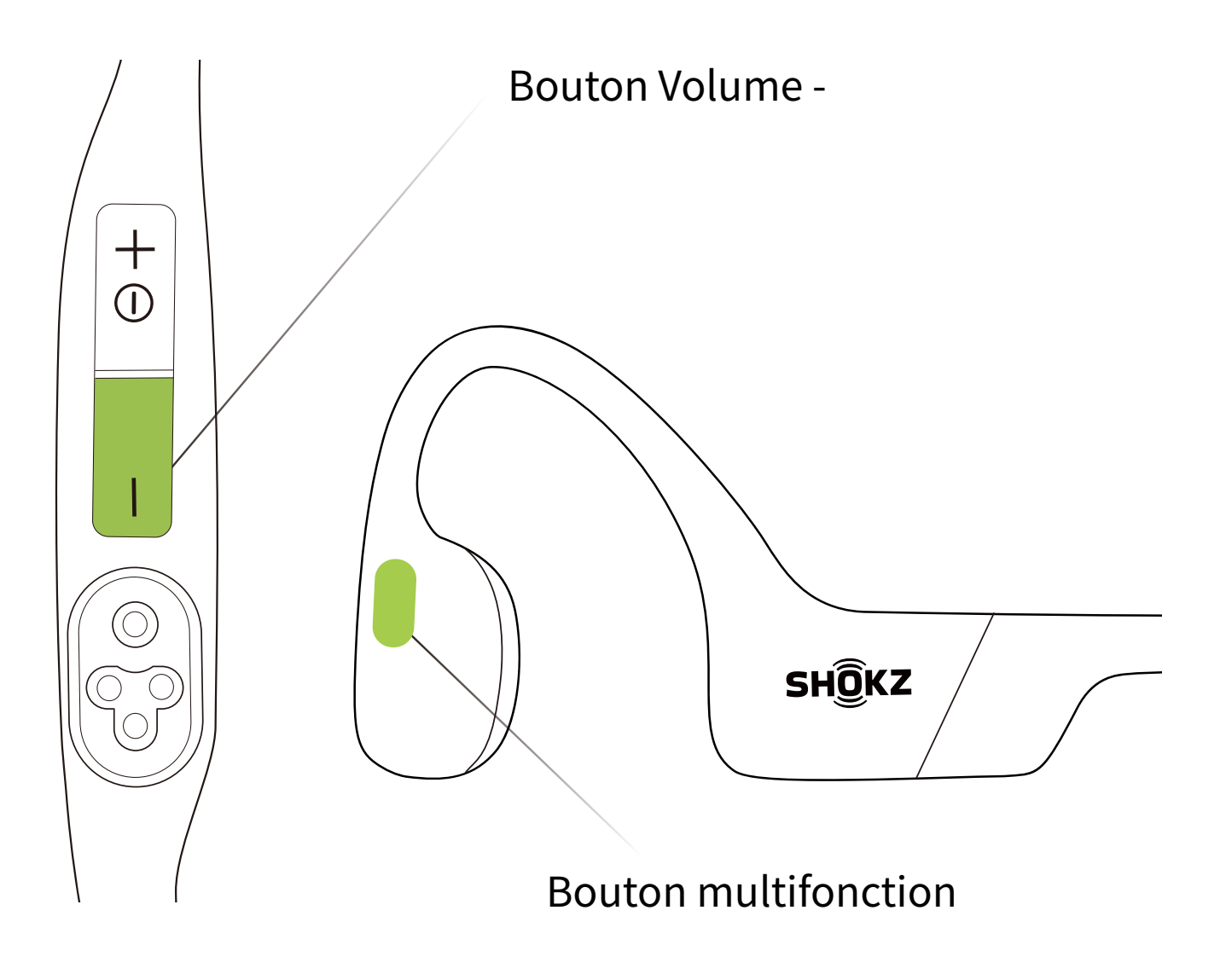

#### �. Appuyez sur le bouton multifonction et le bouton Volume et maintenez-les enfoncés jusqu'à ce que vous entendiez une tonalité.

\*Vous pouvez également utiliser l'application Shokz pour gérer facilement l'appairage multipoint.

# **Changer de langue**

Votre casque supporte quatre langues intégrées: chinois, anglais, japonais et coréen.

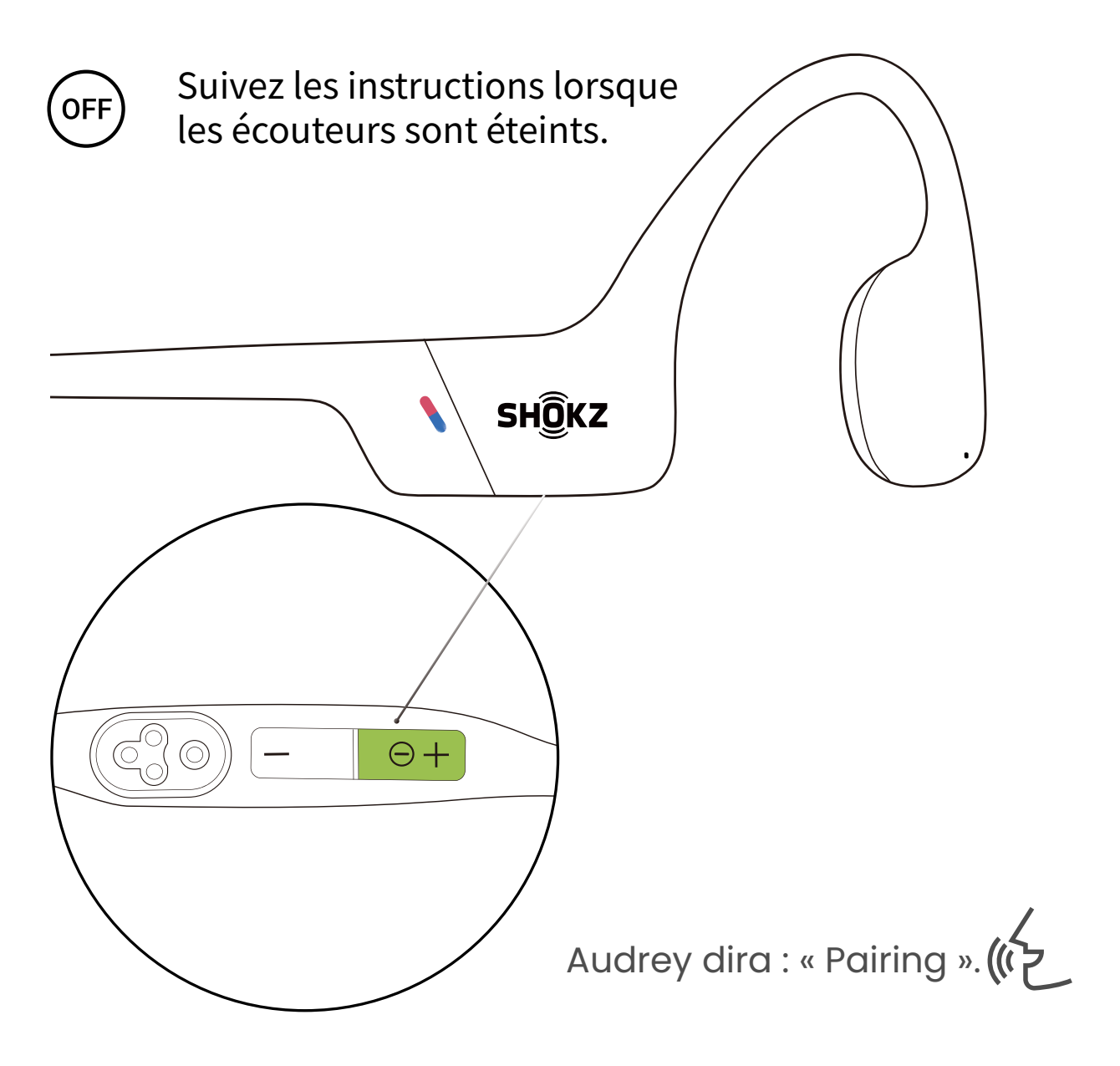

�. Commencez avec votre casque éteint.

�. Appuyez sur le bouton volume + et maintenez-le enfoncé jusqu'à ce qu'Audrey dise « Pairing » et que le voyant lumineux clignote alternativement en rouge et en bleu.

![](_page_29_Figure_1.jpeg)

�. Appuyez deux fois sur le bouton multifonction pour passer à la langue suivante. L'ordre des langues est le suivant : anglais, chinois, japonais et coréen.

![](_page_30_Figure_1.jpeg)

�. Appuyez sur le bouton Volume + ou le bouton Volume - pour écouter l'indication vocale sur l'état de la batterie, afin de confirmer que vous avez choisi la langue souhaitée.

\*Vous pouvez également utiliser l'application Shokz pour changer la langue.

# **Rétablir les paramètres d'usine**

![](_page_31_Figure_2.jpeg)

�. Commencez avec votre casque éteint.

�. Appuyez sur le bouton volume + et maintenez-le enfoncé jusqu'à ce qu'Audrey dise « Pairing » et que le voyant lumineux clignote alternativement en rouge et en bleu.

![](_page_32_Picture_1.jpeg)

�. Appuyez simultanément sur le bouton multifonction, le bouton Volume - et le bouton Volume + jusqu'à ce que vous entendiez une tonalité.

�. Éteignez vos écouteurs. OpenSwim Pro a été réinitialisé et doit être à nouveau associé.

\*Lorsque les paramètres d'usine sont restaurés, les fichiers audio importés au format MP3 ne seront pas supprimés.

# **Entretien**

# **Conseils pour le chargement**

![](_page_34_Figure_2.jpeg)

Lorsque la batterie du casque est faible, le message « Charge me » s'affiche et le voyant rouge clignote par intermittence. Utilisez le câble de chargement magnétique correspondant pour effectuer le chargement.

Une fois mis en charge, l'indicateur LED devient rouge et le casque s'éteint automatiquement. Lorsque le chargement est terminé, l'indicateur LED passe du rouge au bleu.

Remarque :

Les écouteurs s'éteignent automatiquement après 2 heures de veille en mode MP�.

Les écouteurs s'éteignent automatiquement après 6 heures de veille en mode Bluetooth.

# **Garantie**

Vos écouteurs sont couverts par une garantie. Consultez notre site Web à l'adresse :https://fr.shokz.com/pages/warranty-policy pour en savoir davantage sur la garantie limitée. Pour enregistrer votre produit, téléchargez l'application Shokz.

\*Si un échec de l'enregistrement a lieu, cela n'affectera pas vos droits de garantie limitée.

## **Résolution des problèmes**

Pour tout problème ou difficulté, veuillez consulter notre site Web à l'adresse suivante : https://fr.help.shokz.com/s/ pour obtenir de l'aide !

# **Contenu de la boîte**

![](_page_36_Figure_2.jpeg)

En cas de dégâts ou d'absence d'un élément de votre produit, évitez de l'utiliser et contactez un revendeur Shokz agréé ou le service client Shokz.

\*Remarque : l'enveloppe d'emballage peut varier en fonction de la région de vente.

![](_page_37_Picture_0.jpeg)